## Gtkmm : TD1

*Exercice 1 Interface simple*

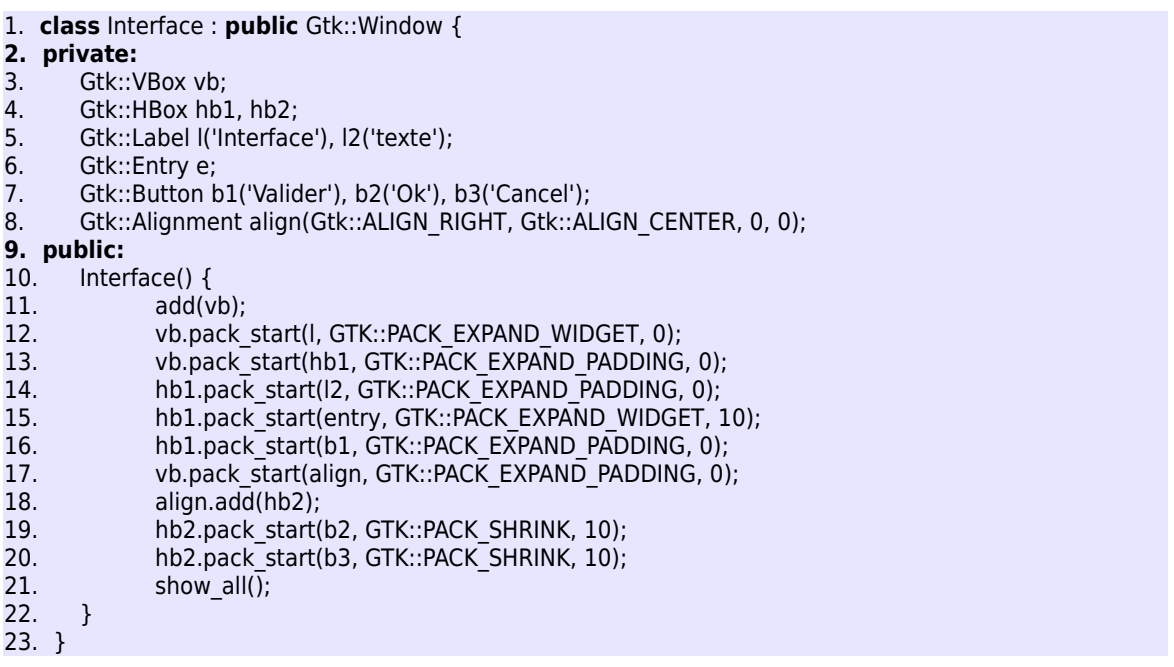

*Q.1) Construire un arbre représentant la structure hiérarchique des widgets de l'interface*

*Q.2) En déduire l'allure générale de l'interface*

*NB* : les l. 5 et 7 ne sont pas syntaxiquement correctes, mais simplifient l'écriture du code pour les exercices (voir les corrigés en ligne).

## *Exercice 2 Conception d'une interface simple*

On souhaite concevoir une classe MaFenetre qui hérite de la classe Gtk:: Window et qui ait l'allure suivante :

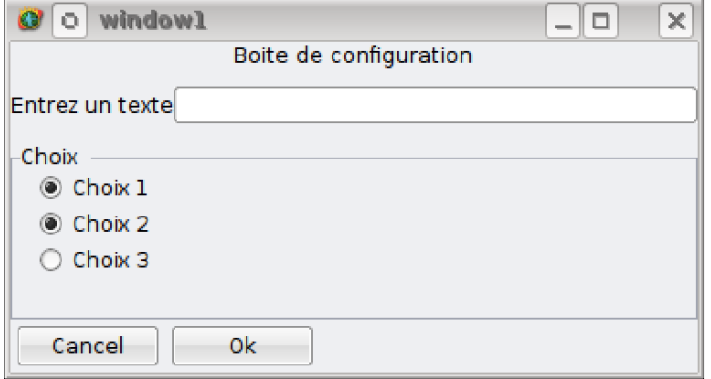

Les widgets nécessaire à la réalisation de cette interface sont :

- ▸ Conteneurs multiples : HBox, VBox,
- ▸ Conteneurs simples : Windows, Frame, Alignment
- ▸ Widgets : Button, RadioButton, Label, Entry

*Q.1) Construire un arbre représentant la structure hiérarchique des widgets de l'interface en tenant compte des configurations géométriques*

*Q.2) En déduire le code nécessaire à la réalisation de l'interface*

Pour tous les widgets, l'ajout de texte se fera à l'aide de la fonction set\_label. Pour rappel, les containers simples proposent une fonction add() pour ajouter un widget et les conteneurs multiples utilisent les fonctions pack\_start() et pack\_end().

*Exercice 3 Connexion de signaux*

*Q.1) Dessiner la fenêtre obtenue par ce code ?*

*Q.2) Indiquer quelle(s) connexion(s) ne sont pas valide(s) ?*

*Q.3) Expliquer ce qui s'affichera lors qu'on cliquera sur chacun des boutons valides ?*

```
1. void on button clicked() {
2. std::cout << "fonction globale\n";
3. };
4.
5. class SomeButton : public Gtk::Button {
6. public:
7. SomeButton (const Glib::ustring& label, bool mnemonic=false) : Gtk::Button(label,mnemonic) {};
8.
9. void on clicked() {
10. std::cout << "fonction on clicked() de "<< get label() << "\n";
11. }
12. void on button clicked() {
13. std::cout << "fonction on button clicked() de "<< get label() << "\n";
14. }
15.};
16.
17. class some_class
18. {
19. public:
20. void on button clicked() {
21. std::cout << "fonction on button clicked de some class\n";
22. };
23.};
24.
25. some class some object;
26.
27. int main(int argc, char** argv)
28. \{29. Gtk::Main kit(argc, argv);
30. 
31. // Construction de la fenêtre
32. Gtk::Window fenetre;
```
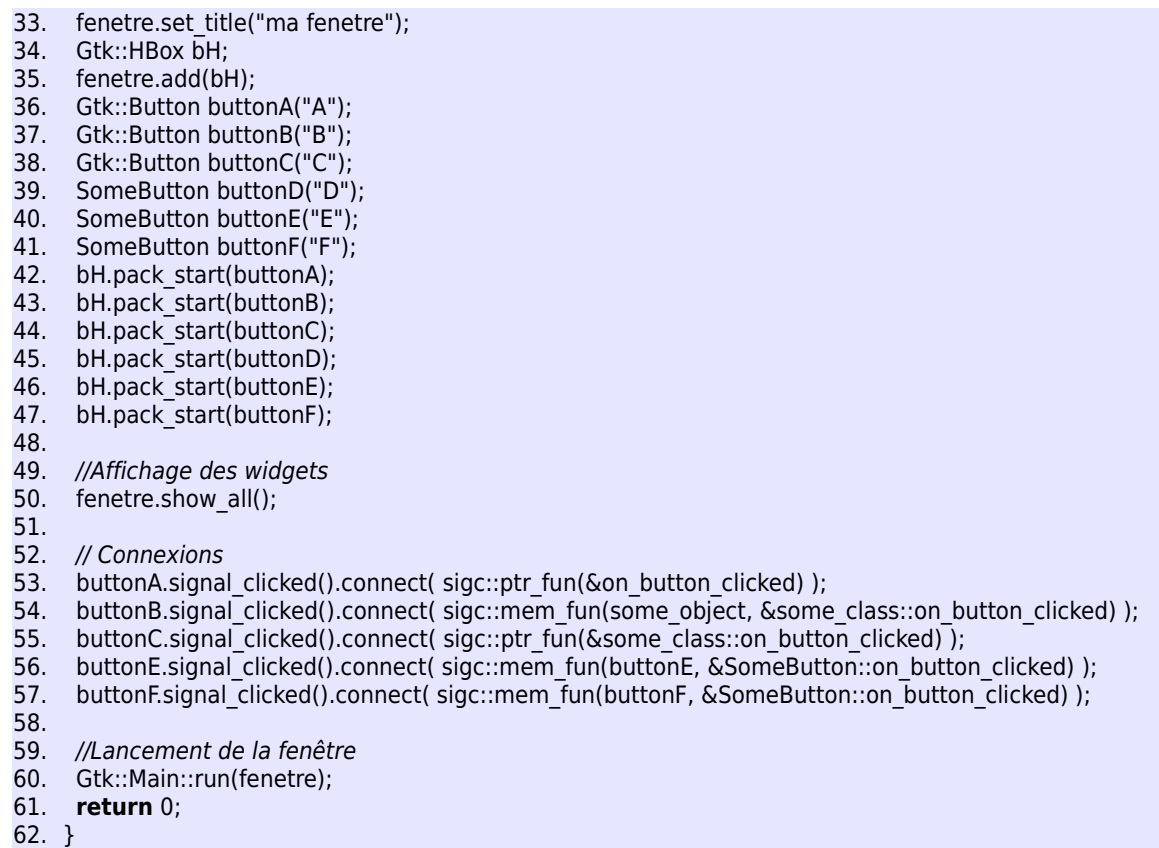

## *Exercice 4 Binding des signaux*

Le code *incomplet* de cet exercice est donné en fin d'énoncé.

*Q.1) Compréhension du code*

*q.1.1) Représenter graphiquement l'interface obtenue*

*q.1.2) Expliquer ce qui va se passer lorsque l'utilisateur cliquera sur le* Drawing Area

*Q.2) Quel sera le profil de la fonction* on\_button\_pressed *pour permettre une connexion au signal* signal\_button\_press\_event() *de* widg *? (On pourra consulter le cours pour connaître la forme du signal correspondant)*

*Q.3) Compléter la connexion du signal* signal\_button\_release\_event() *de* widg *à la fonction* on\_button\_released()*.*

Dans l'état actuel, le bouton « A » ne sert à rien, on va utiliser se bouton pour faire afficher un texte qui dépend des arguments passés au programme (par exemple « le premier paramètre est : coucou », si on a lancé le programme ainsi :

\$ prog coucou

Le programme vérifie déjà qu'il y a bien un paramètre passé (ligne 12). Je rappelle que le premier paramètre passé à la commande est récupéré dans argv[1].

*Q.4) Ajouter une fonction et une connexion qui permette d'afficher le premier argument du programme lorsqu'on clique sur le bouton « A ».*

```
1. ???? on_button_pressed( ???? ) {
2. std::cout << "fonction pressed \n";
3. }
4.
5. bool on button released(GdkEventButton*, Glib::ustring str, int t) {
6. std::cout << "fonction pressed (" << str << ", "<< t < t << ")\n";
7. }
8.
9. int main(int argc, char** argv) {
10. Gtk::Main kit(argc, argv);
11. 
12. if(argc < 2) return 1;
13. 
14. // Construction de la fenêtre
15. Gtk::Window fenetre;
16. fenetre.set_title("ma fenetre");
17. Gtk::HBox bH;
18. fenetre.add(bH);
19. Gtk::Button buttonA("A");
20. bH.pack start(buttonA);
21. 
22. Gtk::DrawingArea widg;
23. bH.pack start(widg);
24. widg.add_events(Gdk::BUTTON_PRESS_MASK | Gdk::BUTTON_RELEASE_MASK);
25. 
26. //Affichage des widgets
27. fenetre.show_all();
28.
29. //Connexions
30. widg.signal_button_press_event().connect( sigc::ptr_fun(&on_button_pressed) );
31. widg.signal_button_release_event().connect( //// BRANCHER on_button_released //// );
32.
33. //Lancement de la fenêtre
34. Gtk::Main::run(fenetre);
35. return 0;
36. }
```